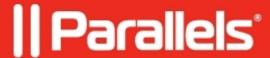

## Connect USB Bluetooth dongle to virtual machine in macOS Catalina

- Parallels Desktop for Mac Standard Edition
- Parallels Desktop for Mac Business Edition
- Parallels Desktop for Mac Pro Edition

## **Symptoms**

After update to macOS Catalina, I receive an error message when connecting my USB Bluetooth dongle to virtual machine:

## Cause

This is default macOS Catalina behavior. External Bluetooth host controller interface (HCI) cannot be connected to virtual machine.

The default behavior of the macOS Bluetooth driver is such that when an external Bluetooth HCI is attached, the driver will detach from the built-in Bluetooth interface and attach to the external HCI - if the HCI is not an Apple device, according to respective Apple documentation.

## **Solution**

To regain the ability to connect external USB Bluetooth dongle to a virtual machine, perform the following command in **Terminal** (**Applications > Utilities > Terminal**):

sudo nvram bluetoothHostControllerSwitchBehavior="never"

After executing the command enter your Mac password (it will not show due to security reasons) and restart your Mac.

© 2024 Parallels International GmbH. All rights reserved. Parallels, the Parallels logo and Parallels Desktop are registered trademarks of Parallels International GmbH. All other product and company names and logos are the trademarks or registered trademarks of their respective owners.